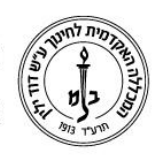

המכללה האקדמית לחינוך ע"ש דוד ילין (ע.ר.)

David Yellin Academic College of Education (R.A.)

# **תמונת קורס במודל**

**אפריל 2019**

# **במודל "החדש" מופיע כל שיעור במסך הראשי עם "תמונה"**

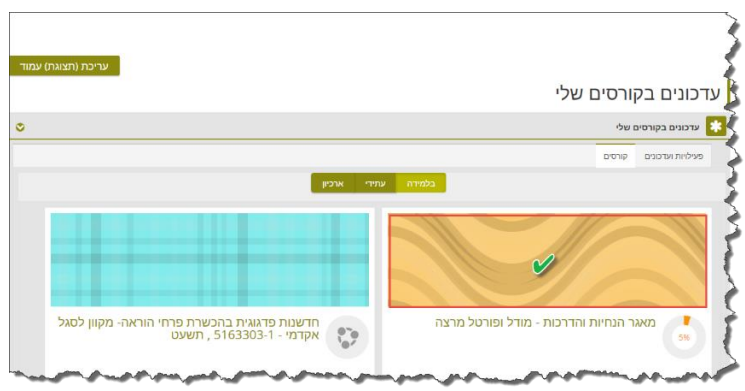

ניתן בקלות לשנות את התמונה ולהציג במקומה תמונה רלוונטית לשיעור.

### **העלאת תמונה:**

- א. כניסה לשיעור הרצוי
- ב. במשבצת ניהול, לבחור ב"**הגדרות**"
- ג. במסך "**עריכת הגדרות קורס**" יש לגשת לסעיף "**תיאור**" ]1[ ושם, בחלונית "**קבצים נלווים לתקציר קורס**" ]2[ ניתן להעלות את התמונה הרצויה בגרירה או בניווט לבחירת תמונה כפי שנהוג במודל.

שימו לב לפורמטים אותם המערכת מאפשרת להעלות ]3[.

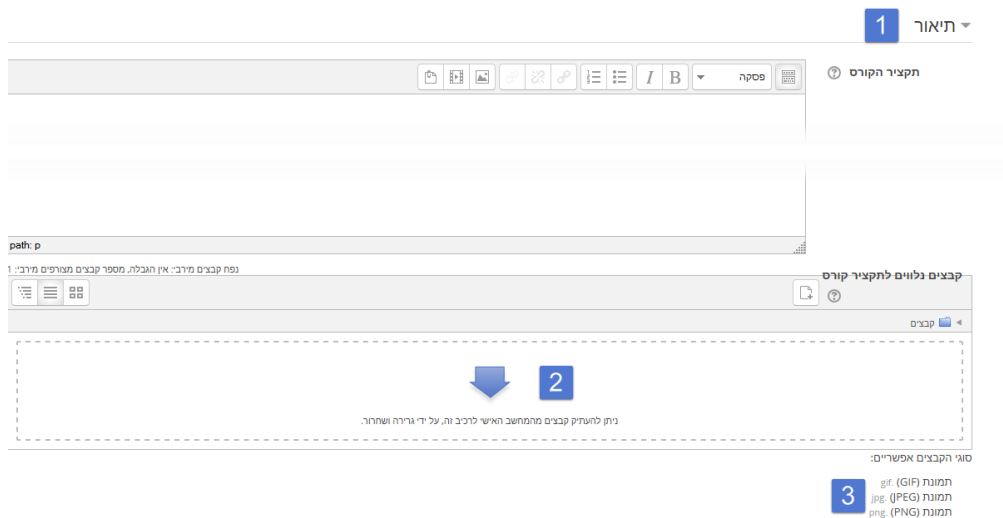

רח' מעגל בית המדרש 7, בית הכרם, ת.ד. 3578 ירושלים 9103501 www.dyellin.ac.il | 02-6521548 .0pp | 02-6558111 .bv

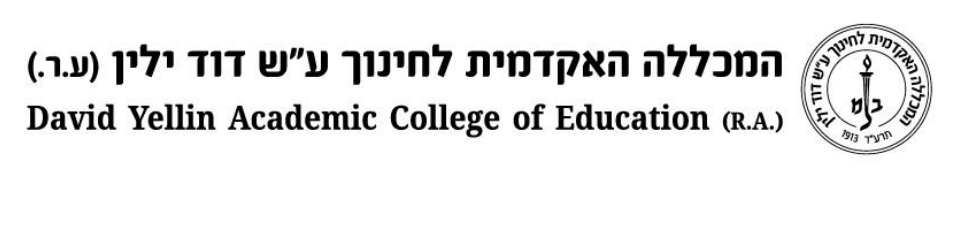

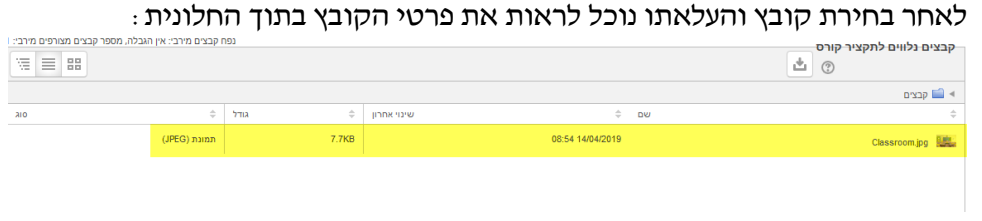

ד. כל שנותר כעת הוא **לשמור**. העמוד הראשי יראה כעת כך:

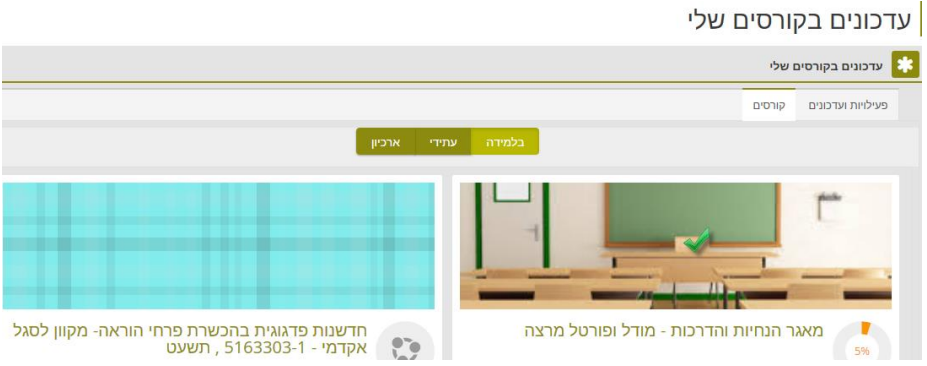

#### **מחיקת התמונה:**

חוזרים על סעיפים א-ב ומגיעים ל"**קבצים נלווים לתקציר קורס**" ושם מקישים על שורת נתוני התמונה הקיימת.

בחלון הנפתח יש לבחור באפשרות "**מחיקה**" והתמונה תוסר. המערכת תחזיר את משטח ברירת המחדל עד להעלאת תמונה אחרת.

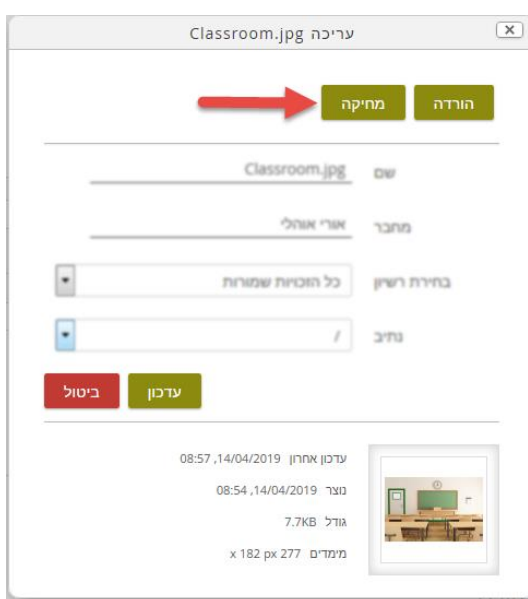

# **בהצלחה!**

רח' מעגל בית המדרש 7, בית הכרם, ת.ד. 3578 ירושלים 9103501 www.dyellin.ac.il | 02-6521548 .0pp | 02-6558111 .bv